# Signal and Tracking Generator

**USG** Series

USER MANUAL REVISION 1.1 January 2014

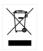

ISO-9001 CERTIFIED MANUFACTURER

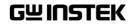

This manual contains proprietary information, which is protected by copyright. All rights are reserved. No part of this manual may be photocopied, reproduced or translated to another language without prior written consent of Good Will company.

The information in this manual was correct at the time of printing. However, Good Will continues to improve products and reserves the rights to change specification, equipment, and maintenance procedures at any time without notice.

Good Will Instrument Co., Ltd. No. 7-1, Jhongsing Rd., Tucheng Dist., New Taipei City 236, Taiwan.

# **Table of Contents**

| SAFETY INSTR | UCTIONS                                 | 2   |
|--------------|-----------------------------------------|-----|
| GETTING STAF | RTED                                    | 5   |
|              | USG Series Introduction                 | 7   |
|              | Appearance                              | 9   |
|              | First Time Use Instructions             |     |
| OPERATION    |                                         | 22  |
|              | Signal Generator Function               | .23 |
|              | Tracking Generator Function (Primary RF |     |
|              | Software)                               | .33 |
| FAQ          |                                         | 41  |
| APPENDIX     |                                         | 42  |
|              | USG Specifications                      |     |
|              | USG Dimensions                          |     |
|              | Declaration of Conformity               |     |
| NDEX         |                                         | 49  |

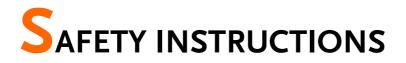

This chapter contains important safety instructions that you must follow during operation and storage. Read the following before any operation to insure your safety and to keep the instrument in the best possible condition.

#### Safety Symbols

These safety symbols may appear in this manual or on the instrument.

|               | Warning: Identifies conditions or practices that could result in injury or loss of life.                                                                                              |
|---------------|----------------------------------------------------------------------------------------------------|
|               | Caution: Identifies conditions or practices that<br>could result in damage to the instrument or to<br>other properties.                                                               |
| <u>/</u> }    | DANGER High Voltage                                                                                                    |
| Ń             | Attention Refer to the Manual                                                                                                    |
| Ţ             | Earth (ground) Terminal                                                                                                    |
| $\rightarrow$ | Frame or Chassis Terminal                                                                                                    |
|               | Do not dispose electronic equipment as unsorted<br>municipal waste. Please use a separate collection<br>facility or contact the supplier from which this<br>instrument was purchased. |

## Safety Guidelines

| General<br>Guideline     | <ul> <li>Do not place any heavy object on the instrument.</li> </ul>                                                  |
|--------------------------|----------------------------------------------------------------------------------------------------|
|                          | <ul> <li>Avoid severe impact or rough handling that<br/>leads to damaging the instrument.</li> </ul>                  |
|                          | • Do not discharge static electricity to the instrument.                                                              |
|                          | • Use only mating connectors, not bare wires, for the terminals.                                                      |
|                          | • Do not disassemble the instrument unless you are qualified.                                                         |
|                          | • Ensure reverse power to the USG output terminal does not exceed +30dBm.                                             |
|                          | • Ensure the DC voltage connected to the USG output terminal does not exceed beyond the range of -25Vdc to +25Vdc.    |
| Power Supply             | • 5V DC (USB power)                                                                                                   |
|                          |                                                                                                    |
| Cleaning                 | • Disconnect all cables or devices from the instrument before cleaning.                                               |
|                          | • Use a soft cloth dampened in a solution of mild detergent and water. Do not spray any liquid.                       |
|                          | • Do not use chemicals containing harsh material such as benzene, toluene, xylene, and acetone.                       |
| Operation<br>Environment | <ul> <li>Location: Indoor, no direct sunlight, dust free,<br/>almost non-conductive pollution (Note below)</li> </ul> |
|                          | • Temperature: 5°C to 45°C                                                                                            |
|                          | • Humidity: 65% @ 50°C                                                                                                |
|                          |                                                                                                    |

# G≝INSTEK

| Storage<br>environment | Location: Indoor                                                                                                    |
|------------------------|----------------------------------------------------------------------------------------------------|
|                        | • Temperature: -20°C to 60°C; 65°C @ 70% RH                                                                                                    |
| Disposal               | Do not dispose this instrument as unsorted<br>municipal waste. Please use a separate collection<br>facility or contact the supplier from which this<br>instrument was purchased. Please make sure<br>discarded electrical waste is properly recycled to<br>reduce environmental impact. |

# **G**ETTING STARTED

This chapter provides a brief overview of the USB Signal Generator (hereafter referred to as 'USG'), the package contents, instructions for first time use and an introduction to the signal generator display and tracking generator function.

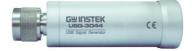

| <b>USG Series Inti</b> | roduction                                | . 7 |
|------------------------|------------------------------------------|-----|
|                        | Series lineup                            | .7  |
|                        | Main Features                            | .7  |
|                        | Package Contents and Standard            |     |
|                        | Accessories                              | .8  |
|                        | Optional Accessories                     | .8  |
| Appearance             |                                          | 9   |
| ••                     | Front Face                               |     |
|                        | Rear Face                                | .9  |
|                        | Signal Generator Display - Java          | 10  |
|                        | Signal Generator Display – Android App   | 12  |
|                        | Primary RF – Tracking Generator Function |     |
| First Time Use         | Instructions                             | 16  |
|                        | Installing the USG USB Driver            | 16  |
|                        | Disabling the Device Driver Signature    |     |
|                        | Enforcement in Windows 8                 | 18  |
|                        | Installing the USG Software from Google  |     |
|                        | Play                                     | 19  |

| Tracking Generator Software Installation |     |
|------------------------------------------|-----|
| (Primary RF)                             | .20 |

# **USG** Series Introduction

The USG series signal and tracking generators can be operated as standalone continuous wave generators, or when paired to a PC and the GSP-730 spectrum analyzer, they can be used as tracking generators.

As continuous wave generators, the USG can be configured using any java supported PC or an Android device. The device can generate continuous wave, sweep, power sweep and frequency hopping waveforms.

As a tracking generator, the USG can be connected to a PC using dedicated software (Primary RF) to synchronize the USG with the GSP-730 spectrum analyzer.

#### Series lineup

The USG series consists of 5 models, spanning a number of different frequency ranges.

| Model    | Frequency           | Phase Noise                |
|----------|---------------------|----------------------------|
| USG-LF44 | 34.5 MHz to 4.4 GHz | < -97dBc/Hz@1GHz, 10kHz    |
| USG-0103 | 100 MHz to 300 MHz  | < -100dBc/Hz@200MHz, 10kHz |
| USG-0818 | 800 MHz to 1.8 GHz  | < -97dBc/Hz@1.3GHz, 10kHz  |
| USG-2030 | 2.0 GHz to 3.0 GHz  | < -93dBc/Hz@2.5GHz, 10kHz  |
| USG-3044 | 3.0 GHz to 4.4 GHz  | < -88dBc/Hz@3.7GHz, 10kHz  |

#### Main Features

| Performance | • Five models supporting a frequency range from 34.5 MHz to 4.4 GHz |
|-------------|---------------------------------------------------------------------|
|             | • 10kHz resolution                                                  |
|             | • -30 dBm to 0 dBm output power                                     |
| Features    | Signal generator operation supports a plethora                      |

of control devices:

Any java-enabled PC: Windows, Mac or Linux PCs.

Any android device that supports USB OTG (USB On The Go) operation (via Google Play).

• Continuous wave, sweep wave, frequency hopping wave, power sweep wave.

#### Package Contents and Standard Accessories

| Standard<br>Accessories | Part number                          | Description                               |
|-------------------------|--------------------------------------|-------------------------------------------|
|                         | Region dependant<br>Region dependant | User manual CD<br>USB A to Mini USB cable |

#### **Optional Accessories**

| Standard<br>Accessories | Part number | Description                    |
|-------------------------|-------------|--------------------------------|
|                         | ADP-003     | N female to SMA female adaptor |

## Appearance

#### Front Face

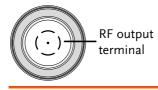

RF Output Terminal RF output port. Accepts RF outputs.

- Output: 0 ~ -30dBm
- Input impedance: 50Ω
- N-type: male

#### Rear Face

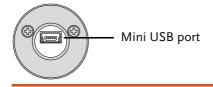

Mini USB port Used to connect to a PC or Android device for configuration or control.

When connected to power, the mini USB port will be lit red.

#### Signal Generator Display - Java

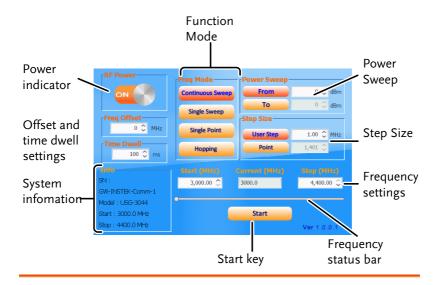

Power Indicator Turns the RF output on or off.

Function Mode Chooses the type of function to be performed by the USG: Continuous Sweep, Single Sweep, Single Point or Hopping

Power Sweep Sets the Start and Stop power level settings. The *From* setting set the initial power level at the start of the sweep and the *To* setting sets the final power level at the end of the sweep.

Step Size Sets the sweep step settings

FrequencySets the basic start and stop frequency parameterSettingssettings. It also displays the instantaneous<br/>(current) output frequency, as shown below.

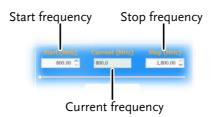

| Frequency Status<br>Bar      | When the output is on, the point on the frequency<br>status bar indicates the instantaneous frequency<br>that is being output. When the output is off, the<br>status bar can set the start and stop frequencies. |
|------------------------------|----------------------------------------------------------------------------------------------------|
| Start key                    | Pressing Start will output the selected function.                                                                                                    |
| System<br>Information        | The system information states the serial number, model and frequency range specifications.                                                                                                    |
| Frequency Offset<br>Settings | Offsets the frequency by ±50 kHz.                                                                                                    |
| Time Dwell<br>Settings       | The time dwell settings determine how long the signal will stay (dwell) at each frequency point.                                                                                                    |
| Step Size                    | The User Step and Point (inversely related) set the<br>step resolution of the single and continuous sweep<br>functions in hertz and number of points,<br>respectively.                                           |

#### Signal Generator Display – Android App

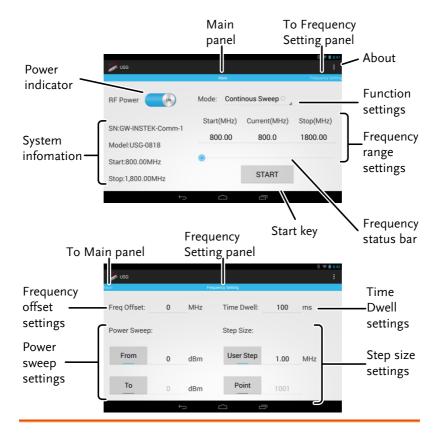

Power Indicator Turns the RF output on or off.

| System<br>Information         | The system information states the serial number,<br>model and frequency range specifications. |
|-------------------------------|-----------------------------------------------------------------------------------------------|
| Main panel                    | Indicates that the interface is in the Main panel.                                            |
| To Frequency<br>Setting panel | Indicates that swiping to the left will go to the Frequency Setting panel.                    |

- Function Settings Chooses the type of function to be performed by the USG: Continuous Sweep, Single Sweep, Single Point or Hopping.
- Frequency RangeSets the basic start and stop frequency parameterSettingssettings. It also displays the instantaneous<br/>(current) output frequency, as shown below.

| Start f | requenc<br>I | y Stop       | frequency |
|---------|--------------|--------------|-----------|
|         | Start(MHz)   | Current(MHz) | Stop(MHz) |
|         | 800.00       | 1097.0       | 1800.00   |
|         | Actı         | ual freque   | ncy       |

| Frequency Status<br>Bar      | When the output is on, the point on the frequency<br>status bar indicates the instantaneous frequency<br>that is being output. When the output is off, the<br>status bar can set the start and stop frequencies. |
|------------------------------|----------------------------------------------------------------------------------------------------|
| Start key                    | Pressing Start will output the selected function.                                                                                                    |
| About                        | Pressing About will display the GNU lesser GPL license requirements.                                                                                                    |
| To Main panel                | Indicates that swiping to the right will go to the Main panel.                                                                                                    |
| Frequency Setting panel      | Indicates that the interface is in the Frequency<br>Setting panel.                                                                                                    |
| Frequency Offset<br>Settings | Offsets the frequency by ±50 kHz.                                                                                                    |
| Power Sweep<br>Settings      | Sets the start and stop power level settings. The <i>From</i> setting sets the initial power level at the start of the sweep, and the <i>To</i> setting sets the final power level at the end of the sweep.      |

| Time Dwell<br>Settings | The time dwell settings determine how long the signal will stay (dwell) at each frequency point.                                                                       |
|------------------------|----------------------------------------------------------------------------------------------------|
| Step Size<br>Settings  | The User Step and Point (inversely related) set the<br>step resolution of the single and continuous sweep<br>functions in hertz and number of points,<br>respectively. |

#### Primary RF - Tracking Generator Function

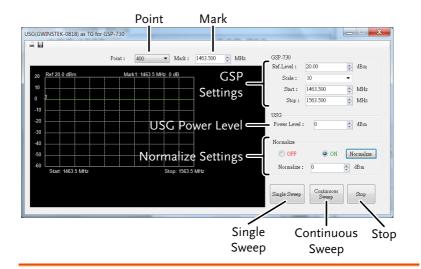

| Point                 | Sets the number of frequency points for sweep.                  |
|-----------------------|-----------------------------------------------------------------|
| Mark                  | Sets the marker frequency.                                      |
| GSP Settings          | Sets the reference level, scale and start and stop frequencies. |
| Power Level           | Sets the USG output power level.                                |
| Normalize<br>Settings | Normalizes the USG output.                                      |
| Single Sweep          | Outputs a single sweep.                                         |
| Continuous<br>Sweep   | Outputs a continuous sweep.                                     |
| Stop                  | Stops the sweep output.                                         |

### First Time Use Instructions

The following instructions will go over all installation instructions that are required to operate the USG from a PC or from an android device.

#### Installing the USG USB Driver

| Description  | The USG connects via USB to a PC using a virtual COM port driver.                                                                                                    |
|--------------|----------------------------------------------------------------------------------------------------|
|              | For Linux and OS X systems, the USG device is recognized as a virtual COM port device automatically. <i>A device driver does not need to be installed for these systems.</i> |
|              | For Microsoft Windows operating systems, the USG will be recognized as a virtual COM port device only after the USB driver is installed.                                     |
| Requirements | Operating System: Windows XP, Vista, 7, 8*                                                                                                    |
| Note         | *Please note that for Windows 8, "Device driver<br>signature enforcement" must first be disabled<br>before the driver can be installed. See page 18 for<br>details.          |
| Steps        | <ol> <li>Connect the USG to the PC using the USB Type<br/>A - Mini-B cable.</li> </ol>                                                                                       |
|              | If the PC asks for the driver, please go to step 5.                                                                                                    |
|              | <ol><li>Open the Windows Device Manager. On<br/>Windows 7 for example:</li></ol>                                                                                             |
|              | Start>Control Panel>Hardware and Sound>Device<br>Manager                                                                                                    |

3. From the device tree go to: *Other devices>USB Serial Port* 

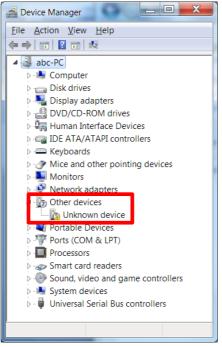

The yellow error sign indicates that a driver has not been installed.

- 4. Right-click USB Serial Port and select *Update Driver Software*.
- 5. Select *Browse* my computer for driver software when prompted.

Manually select the *USG Driver* from the User Manual CD when prompted.

If the Windows Security pop-up appears, choose *Install this driver software anyway*.

6. The USG will now become available in the device tree under PORTS (COM & LPT).

Disabling the Device Driver Signature Enforcement in Windows 8

| Description | To install the USG USB driver on Windows 8<br>systems, you must first disable "Device driver<br>signature enforcement". This procedure is<br>shown below.                                                                                                   |
|-------------|----------------------------------------------------------------------------------------------------|
| Note        | Applicable to Windows 8 only!                                                                                                    |
| Steps       | <ol> <li>Go to the Charms bar → Click on Settings →<br/>Click on Power → Hold the SHIFT key and click<br/>Restart → Click Troubleshoot → Advanced<br/>Options → Startup Settings → Restart → Select<br/>7) Disable driver signature enforcement.</li> </ol> |
|             | 2. The PC will now restart.                                                                                                    |
|             | 3. After the PC restarts, it will now be possible to install the USG USB driver on Windows 8 using the procedure shown previously.                                                                                                    |

Installing the USG Software from Google Play

| Description | The USG software for controlling the USG as a signal generator can be found on the Google Play store. |
|-------------|----------------------------------------------------------------------------------------------------|
| Note Note   | Supported for Android 4.0 and above only.                                                             |
| Steps       | 1. Open Google Play on your Android device.                                                           |

2. Enter *USB Signal Generator* in the Google Play search bar.

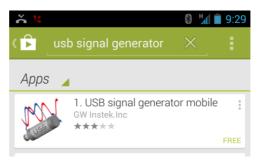

- 3. Install the USB Signal generator mobile app (GW Instek.Inc.)
- 4. The USG app will now be available in your App Draw.

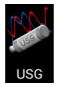

• By default, the USG app will automatically load each time the USG is attached to your USB device.

Tracking Generator Software Installation (Primary RF)

| Description                | Primary RF is used in conjunction with the USG as a tracking generator for the GSP-730.                                                                             |  |
|----------------------------|----------------------------------------------------------------------------------------------------|--|
| Note:<br>Requirements      | Only Windows operating systems (Windows XP,<br>Vista, 7, 8) can be used with the Primary RF<br>software.                                                            |  |
| Note: USB<br>Drivers       | Before the tracking generator software can be<br>installed, the USG USB driver must first be<br>installed. See page 16 for details.                                 |  |
|                            | Note that the USB driver for the GSP-730's USB interface will be automatically installed when installing the Primary RF software.                                   |  |
| Note:<br>NI 488.2 Software | The tracking generator function requires National<br>Instruments NI 488.2 software to be installed. This<br>software is available on the NI website,<br>www.ni.com. |  |
| Driver installation 1.     | Open the User Manual CD and BrimaryRF.msi click on PrimaryRF.msi.                                                                                                   |  |
| 2.                         | The Primary RF Setup Wizard will appear.                                                                                                    |  |
|                            | Follow the prompts until it is all installed.                                                                                                    |  |
|                            | Note: If the Windows Security pop-up appears, choose <i>Install this driver software anyway</i> .                                                                   |  |

3. Primary RF will now be available in the Windows Start Menu.

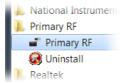

# OPERATION

| Signal Generat | or Function                         | 23 |
|----------------|-------------------------------------|----|
| -              | Setup ~ PC                          | 23 |
|                | Setup ~ Android Device              | 24 |
|                | Frequency Function Mode             | 26 |
|                | Selecting the Frequency             | 27 |
|                | Selecting the Frequency Step Size   | 28 |
|                | Time Dwell                          | 29 |
|                | Frequency Offset                    | 30 |
|                | Selecting the Power Sweep           | 31 |
|                | Turning the Output On               | 32 |
| Tracking Gener | ator Function (Primary RF Software) | 33 |
| -              | Setup                               | 33 |
|                | Tracking Generator Setup            | 34 |
|                | Normalizing the Tracking Generator  | 36 |
|                | Using the Tracking Generator        | 38 |
|                | Save Results - CSV                  | 39 |
|                | Save Results - Print                | 40 |
|                |                                     |    |

# Signal Generator Function

The signal generator function can be controlled with PC using a java program (using Windows, Mac OS X or Linux operating systems) or with an Android device.

| Setup | )~ | PC |
|-------|----|----|
|-------|----|----|

| Description | The following chapter will show how to run the Java based application and the how to connect                                                           |
|-------------|----------------------------------------------------------------------------------------------------|
|             | the USG to the PC.                                                                                                    |
|             | Any Windows, Mac OS X or Linux PC that can install the Java runtime library can be used to operate the signal generator function.                      |
| Note Note   | The Java runtime needs to be installed before continuing. Visit <u>www.java.com</u> to download and install the Java Runtime.                          |
| Note        | For Windows, the USG USB driver must first be<br>installed. See page 16 for details. Mac OS X and<br>Linux systems do not need to install this driver. |
| Connection  | 1. Connect the USG to the RF port of the GSP-730.                                                                                                    |
|             | 2 Compared the DC to the LICC order of Toma A                                                                                                    |

2. Connect the PC to the USG using a Type Amini USB cable.

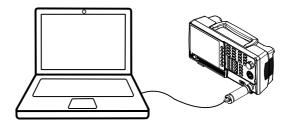

- 3. Open USG\_GUI\_v1001.jar file (accessible on the User Manual CD).
- The USG\_GUI\_v1001 file doesn't need to be installed.
- 4. If it is not already, turn the RF power on for the USG.

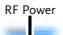

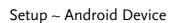

| Description | The following chapter will show how to start up and connect the USG to an Android device.                |
|-------------|----------------------------------------------------------------------------------------------------|
| Note        | Install the USB signal generator software before connecting the USB to your Android device. See page 18. |
| Connection  | 1. Connect the USG to the RF port of the GSP-730.                                                        |
|             | 2. Connect the Android device to a USB OTG cable.                                                        |
|             | 3. Connect the OTG cable to the USG using a Type A-mini USB cable.                                       |
|             |                                                                                                    |

- 4. By default, the USG app should load up when the Android device is connected to the USG.
  - If the app does not automatically load up, go to the app drawer and run the USB signal generator app.
- 5. If it is not already, turn the RF power on for the USG.

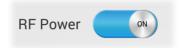

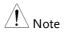

If the USB cable is not connected properly, the system information in the Main panel will show "NONE". In this case, re-insert the USB cable and the OTG cable.

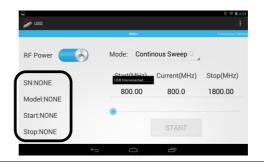

### Frequency Function Mode

| Description            | There are four d can be selected. | ifferent frequency modes that                                      |
|------------------------|-----------------------------------|--------------------------------------------------------------------|
| Java App Display       | Function Mo                       | eep Pow                                                            |
| Android App<br>Display | Function<br>Mode: Continous       |                                                                    |
| Steps                  | ,                                 | panel(Java)/ <i>Mode</i> drop-down<br>elect the frequency function |
|                        | Continuous Swee                   | p: Outputs a continuous sweep                                      |
|                        | Single Sweep:                     | Outputs a single sweep                                             |
|                        | Single Point:                     | Outputs a single frequency                                         |
|                        | Hopping:                          | Frequency hops between<br>two frequencies                          |

#### Selecting the Frequency

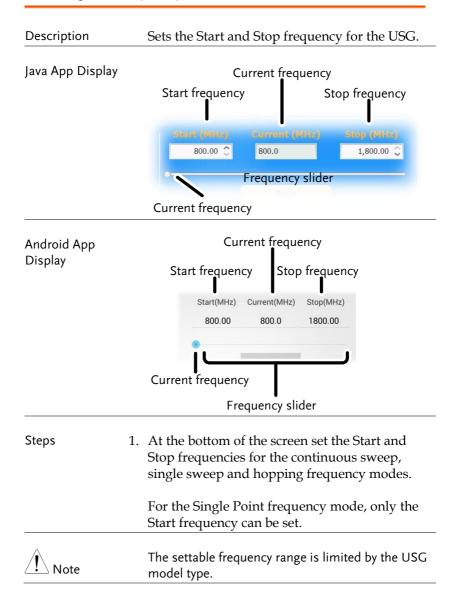

# Selecting the Frequency Step Size

| Description            | The step size setting frequency points for            | gs determine the number of<br>r the sweep modes.                        |
|------------------------|-------------------------------------------------------|-------------------------------------------------------------------------|
| Java App Display       | Step Size<br>User Step 1.0<br>Point 1,00<br>Number of | 0 ♀ MHz<br>1 ♀                                                          |
|                        |                                                       |                                                                         |
| Android App<br>Display | Step Size: Step size                                  | s                                                                       |
|                        | · · · ·                                               |                                                                         |
| Steps                  | 1. To set the span of ea <i>User Step</i> .           | ach step of a sweep, press                                              |
|                        | 2. To set the number of press <i>Point</i> .          | f discrete steps in a sweep,                                            |
|                        | -                                                     | ints or the frequency span<br>ads on the USG model.                     |
|                        | User Step range                                       | 0.01MHz~100 MHz                                                         |
|                        | Point range                                           | (Frequency span of USG<br>model / User Step<br>range) + 1 = Point range |

Time Dwell

| Description            | The Time Dwell setting determines the amount of time between each point in a sweep.                                                                                              |                                                                                 |
|------------------------|----------------------------------------------------------------------------------------------------|---------------------------------------------------------------------------------|
| Java App Display       | Time Dwell                                                                                                    |                                                                                 |
| Android App<br>Display | Time Dwell: 100                                                                                                    | ell                                                                             |
| Steps                  | <ol> <li>Press Time Dwell to set the amount of time<br/>between each step in milliseconds.</li> <li>The Time Dwell setting range depends on the<br/>on the USG model.</li> </ol> |                                                                                 |
|                        | Time Dwell                                                                                                    | 1ms~ 1000ms                                                                     |
| <u>∕</u> ! Note        |                                                                                                    | ep time is automatically set by the<br>ns Time Dwell can only be<br>ast system. |

### Frequency Offset

| Description            | The Frequen frequency by     | cy Offset setting will offset the<br>±0.05 MHz. |
|------------------------|------------------------------|-------------------------------------------------|
| Java App Display       | Freq Offset                  |                                                 |
|                        |                              |                                                 |
| Android App<br>Display | Freq Offset:0                | MHz<br>y Offset                                 |
| Steps                  | 1. Press Freq O frequency se | ffset to set an offset to the<br>ttings.        |
|                        | Offset                       | ± 0.05 MHz                                      |

#### Selecting the Power Sweep

| Description | Sets the power level for the start and stop frequencies.                                                                                                    |
|-------------|----------------------------------------------------------------------------------------------------|
|             | For the sweep functions, sets the power level from the Start frequency to the Stop frequency.                                                                      |
|             | For the Single Point function, the <i>From</i> setting sets the initial power level and the <i>To</i> setting, if needed, sets the final power level.              |
|             | For the Hopping function, the <i>From</i> setting sets the power level of the Start Frequency and the <i>To</i> setting set the power level at the Stop frequency. |

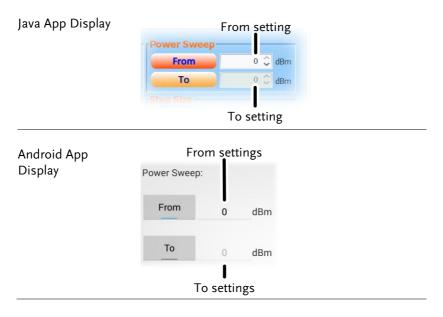

| Android App<br>Display | Start<br>J<br>START                                                                                                    |
|------------------------|----------------------------------------------------------------------------------------------------|
| Java App Display       | Start<br>Start                                                                                                    |
| Steps                  | After all the settings have been set press Start<br>to turn on the output on.<br>For the single sweep function, press Start for<br>each single sweep. |
| Turning the O          | utput On                                                                                                    |
|                        | Power level range 0dBm ~ -30dBm                                                                                                    |
|                        | • If you only want one power level, only set the <i>From</i> setting.                                                                                 |
|                        | 2. To set the final power level press <i>To</i> .                                                                                                    |
| Steps                  | 1. To set the initial power level, press <i>From</i> .                                                                                                |

# Tracking Generator Function (Primary RF Software)

The Primary RF software can be used as a tracking generator for the GSP-730 to track the frequency response of a DUT.

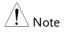

Please note that the Primary RF software has multiple functions and can be used for purposes other than as tracking generator software for the GSP-730. The other software functions are beyond the scope of this manual and will not be detailed.

Setup

| Description | The following chapter will show how to<br>connect the USG to the GSP-730 and to the host<br>PC when using the USG as a tracking<br>generator. To use the USG as a tracking<br>generator, the Primary RF software must be<br>used. See page 20 for installation details. |
|-------------|----------------------------------------------------------------------------------------------------|
| Connection  | 1. Connect the USG to the RF port of the GSP-730.                                                                                                    |

- 2. Connect the PC to the USG using a Type Amini USB cable.
- 3. Connect the PC to the rear-panel USB B port on the GSP-730 using a Type A-Type B USB cable.

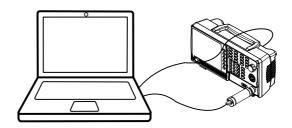

#### **Tracking Generator Setup**

| Description |    | The section will describe how to use the USG as a tracking generator for the GSP-730. |
|-------------|----|---------------------------------------------------------------------------------------|
| Operation   | 1. | Launch PrimaryRF.                                                                     |

2. Click on the large GSP-730 button at the top of the window.

The spectrum analyzer settings will be shown\* when the connection to the GSP-730 is working.

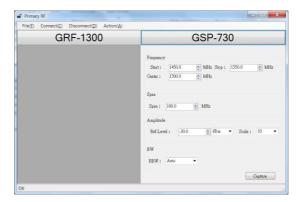

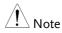

\*Note: The above GSP-730 frequency and amplitude settings as well as the Capture function are not used for the tracking generator function and are thus not used in this manual. Using these functions is beyond the scope of this user manual. 3. Press *Action(A)* and select *USG as TG for GSP-*730.

A new window will open for the tracking generator options.

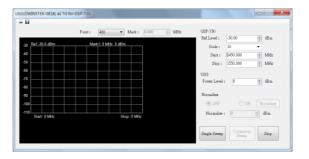

- 4. Press *Point* and set the number of frequency points that will be used in the sweep.
- 5. Press *Mark* and set the marker frequency.
- The marker frequency and amplitude will be shown at the top of the grid.

- 6. Under the GSP-730 panel set the basic spectrum analyzer settings:
  - •Ref.Level: -40 ~ 20 dBm
  - •Scale: 1~10
  - •Start frequency: Dependent on the connected USG model
  - •Stop Frequency: Dependent on the connected USG model

| -GSP-730    |          |       |
|-------------|----------|-------|
| Ref.Level : | 20.00    | 🚔 dBm |
| Scale :     | 10       | •     |
| Start :     | 1463.500 | MHz   |
| Stop :      | 1563.500 | MHz   |
|             |          |       |

- 7. Set the USG power level:
  - •Power Level:  $0 \sim -30 \ dBm$

| USG           |   |       |
|---------------|---|-------|
| Power Level : | 0 | 🍦 dBm |
|               |   |       |

#### Normalizing the Tracking Generator

| Description | The tracking generator should first be<br>normalized before a DUT is connected to the<br>USG. |
|-------------|-----------------------------------------------------------------------------------------------|
| Operation   | 1. Setup Primary RF as shown above.                                                           |

- 2. Press Single Sweep and perform a single sweep.
  - •*It may take some time to complete a full sweep,* depending on the fixed RBW (1MHz) and span 100MHz settings.
  - The Normalize panel will be selectable after the first sweep is performed.
- 3. Press Normalize after a full sweep has been performed. The Normalize radio button will then automatically be set to ON.
  - This will normalize the USG output for the Primary RF software.
- 4. Set the normalized amplitude level.
  - •Normalize:  $0 \sim -30 dBm$ .

| Normalize   |   |      |           |
|-------------|---|------|-----------|
| OFF         |   | ) ON | Normalize |
| Normalize : | 0 |      | 🚔 dBm     |

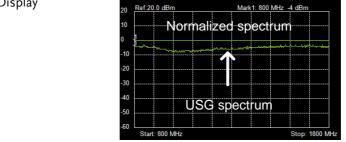

#### Display

# Note

Before performing normalization, make sure the USG has been on for at least 30 minutes to eliminate drift from effecting the normalization.

## Using the Tracking Generator

Description After normalization is performed, the USG can be used to measure the frequency response of a DUT.

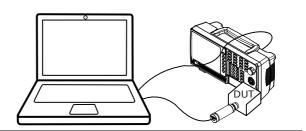

- Operation 1. Remove the USG from the GSP-730 and put the DUT between the USG and the GSP-730 RF ports.
  - 2. Press *Sweep* or *Continuous* sweep to get the frequency response of the DUT.

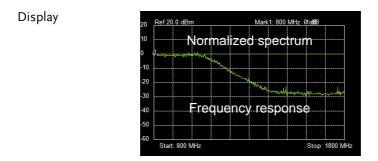

Example: Low pass filter frequency response.

#### Save Results - CSV

| Description | The spectrum results on GSP-730 can be saved as a CSV file. |
|-------------|-------------------------------------------------------------|
|             |                                                             |

| CSV File Format | Center frequency |     |            |          |         |
|-----------------|------------------|-----|------------|----------|---------|
|                 | Point number     |     | A A        | mplitude |         |
|                 |                  |     | B14        | •        | $f_{x}$ |
|                 |                  |     | A          | В        | С       |
|                 |                  | - 1 | 1450000000 | -82      |         |
|                 |                  | 2   | 1450250000 | 0        |         |
|                 |                  | 3   | 1450500000 | 0        |         |
|                 |                  | 4   | 1450750000 | -82      |         |

- Operation 1. Perform either a sweep or a continuous sweep, as shown above. See page 38 for details.
  - 2. After the sweep has completed, press the disk drive icon on the top left-hand side.

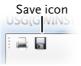

3. A pop-up window will now appear. Choose a file name and directory and select *Save*.

#### Save Results - Print

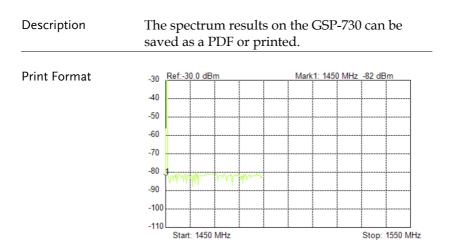

Results are printed in an inverted color format.

- Operation 1. Perform either a sweep or a continuous sweep, as shown above. See page 38 for details.
  - 2. After the sweep has completed, press the print icon on the top left-hand side.

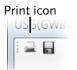

- 3. A pop-up window will now appear. Choose a printer or choose to save as a PDF.
- 4. Press *Print* to print the results.

# Faq

- The USG will not connect to the PC.
- Primary RF will not allow me to connect to the GSP-730.
- The performance does not match the specification.

### The USG will not connect to the PC.

If you are running a Windows system, make sure that the USG USB driver has been installed correctly, see page 16 for details. If you are running Windows 8, please make sure that "Device driver signature enforcement" is disabled before installing the driver, see page 18 for details.

#### Primary RF will not allow me to connect to the GSP-730.

Make sure that all the USB cables from the USG and GSP-730 are connected correctly, then make sure that the NI.488.2 software is installed before Primary RF is installed. See page 20 for installation details.

#### The performance does not match the specification.

Make sure the device is powered On for at least 30 minutes, within  $+20^{\circ}C^{+}30^{\circ}C$ . This is necessary to stabilize the unit to match the specification.

For more information, contact your local dealer or GWInstek at www.gwinstek.com / marketing@goodwill.com.

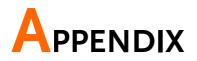

# **USG** Specifications

The specifications apply when the USG is powered on for at least 30 minutes to warm-up to a temperature of 20°C to 30°C, unless specified otherwise.

| USG-LF44 |
|----------|
|----------|

| Frequency Range    | 34.5 MHz to 4.4 GHz       |                                  |
|--------------------|---------------------------|----------------------------------|
| Output Power       | -30 dBm to 0 dBm          | in 1 dB steps                    |
| Internal Reference | 25 MHz                    | aging ±1 ppm at first year       |
| Frequency Accuracy | ± 100 Hz                  | at 100 MHz, 0 dBm Output         |
| Resolution         | 10 kHz                    |                                  |
| Output Control     | On / Off                  |                                  |
| On / Off Isolation | ≤ -75 dBc                 |                                  |
| Mode Control       | Fixed Frequency / Sin     | gle Sweep / CW Sweep / Hopping   |
| Step Dwell         | $\leq$ 1000 ms in 1* ms s | teps                             |
| Frequency Offset   | -50 kHz to 50 kHz in      | 10 kHz steps                     |
| Amplitude Absolute | 0 dBm ± 1 dB typical      | at 2200MHz, 0 dBm Output         |
| Accuracy           |                           |                                  |
| Output Flatness    | ± 3.5 dB, ref. to         | at 0 dBm Output                  |
|                    | 2200MHz                   |                                  |
| Phase noise        | < -97 dBc/Hz              | 10 kHz offset @ 1.0 GHz, typical |
|                    |                           | -100 dBc/Hz                      |
|                    | < -107 dBc/Hz             | 100 kHz offset @ 1.0 GHz,        |
|                    |                           | typical -110dBc/Hz               |
| 2nd Harmonics      |                           | 0 dB Attenuation                 |
|                    | $\leq$ -15 dBc, typical   | 34.5 MHz to 2.0 GHz,             |
|                    |                           | fundamental                      |
|                    | $\leq$ -10 dBc, typical   | 2.0 GHz to 3.0 GHz,              |
|                    |                           | fundamental                      |
|                    | $\leq$ -25 dBc, typical   | 3.0 GHz to 4.4 GHz,              |
|                    |                           | fundamental                      |
|                    |                           |                                  |

## **GWINSTEK**

| 3rd Harmonics           |                         | 0 dB Attenuation        |
|-------------------------|-------------------------|-------------------------|
|                         | $\leq$ -5 dBc, typical  | 34.5 MHz to 2.0 GHz,    |
|                         |                         | fundamental             |
|                         | $\leq$ -20 dBc, typical | 2.0 GHz to 3.0 GHz,     |
|                         |                         | fundamental             |
|                         | $\leq$ -40 dBc, typical | 3.0 GHz to 4.4 GHz,     |
|                         |                         | fundamental             |
| Spurious related to     | $\leq$ -30 dBc, typical | Resolution < 1 MHz      |
| Resolution settings     | $\leq$ -65 dBc, typical | Resolution $\geq$ 1 MHz |
| (Single Point Mode)     |                         |                         |
| Spurious related to the | $\leq$ -60 dBc, typical |                         |
| fundamental output      |                         |                         |
| (Single Point Mode)     |                         |                         |

#### USG-0103

| Frequency Range         | 100 MHz to 300 MH          | Ηz                               |
|-------------------------|----------------------------|----------------------------------|
| Output Power            | -30 dBm to 0 dBm           | in 1 dB steps                    |
| Internal Reference      | 25 MHz                     | aging ±1 ppm at first year       |
| Frequency Accuracy      | ± 100 Hz                   | at 100MHz, 0 dBm Output          |
| Resolution              | 10 kHz                     |                                  |
| Output Control          | On / Off                   |                                  |
| On / Off Isolation      | ≤ -75 dBc                  |                                  |
| Mode Control            | Fixed Frequency / Si       | ingle Sweep / CW Sweep / Hopping |
| Step Dwell              | $\leq$ 1000 ms in 1* ms    | steps                            |
| Frequency Offset        | -50 kHz to 50 kHz ir       | n 10 kHz steps                   |
| Amplitude Absolute      | -1.2 dBm ± 1 dB            | at 150 MHz, 0 dBm Output         |
| Accuracy                | typical                    |                                  |
| Output Flatness         | ± 1 dB, ref. to 150<br>MHz | at 0 dBm Output                  |
| Phase noise             | < -100 dBc/Hz,             | 10 kHz offset @ 200 MHz          |
|                         | typical                    |                                  |
|                         | < -110 dBc/Hz              | 100 kHz offset @ 200 MHz         |
| 2nd Harmonics           |                            | 0 dB Attenuation                 |
|                         | $\leq$ -45 dBc, typical    | > 100 MHz, fundamental           |
| 3rd Harmonics           |                            | 0 dB Attenuation                 |
|                         | $\leq$ -7dBc, typical      | $\leq$ 150 MHz, fundamental      |
|                         | $\leq$ -35 dBc, typical    | > 150 MHz, fundamental           |
| Spurious related to     | $\leq$ -30 dBc, typical    | Resolution < 1 MHz               |
| Resolution settings     | $\leq$ -65 dBc, typical    | Resolution $\geq$ 1 MHz          |
| (Single Point Mode)     |                            |                                  |
| Spurious related to the | $\leq$ -60 dBc, typical    |                                  |
| fundamental output      |                            |                                  |
| (Single Point Mode)     |                            |                                  |
|                         |                            |                                  |

### USG-0818

| 800 MHz to 1.8 GHz      |                                                                                                    |
|-------------------------|----------------------------------------------------------------------------------------------------|
| -30 dBm to 0 dBm        | in 1 dB steps                                                                                                    |
| 25 MHz                  | aging ±1 ppm at first year                                                                                                    |
| ± 800 Hz                | at 800MHz, 0 dBm Output                                                                                                    |
| 10 kHz                  |                                                                                                    |
| On / Off                |                                                                                                    |
| ≤ -75 dBc               |                                                                                                    |
| Fixed Frequency / Sir   | ngle Sweep / CW Sweep / Hopping                                                                                                    |
| ≤ 1000 ms in 1* ms s    | steps                                                                                                    |
| -50 kHz to 50 kHz in    | 10 kHz steps                                                                                                    |
| -0.8 dBm ± 1 dB         | at 1000 MHz, 0 dBm Output                                                                                                    |
| typical                 |                                                                                                    |
| ± 1 dB, ref. to         | at 0 dBm Output                                                                                                    |
| 1000MHz                 | -<br>-                                                                                                    |
| < -97 dBc/Hz            | 10 kHz offset @ 1.3 GHz                                                                                                    |
| < -102 dBc/Hz           | 100 kHz offset @ 1.3 GHz                                                                                                    |
|                         | 0 dB Attenuation                                                                                                    |
| $\leq$ -25 dBc, typical | >800 MHz, fundamental                                                                                                    |
|                         | 0 dB Attenuation                                                                                                    |
| $\leq$ -25 dBc, typical | ≤900 MHz, fundamental                                                                                                    |
| $\leq$ -35 dBc, typical | >900 MHz, fundamental                                                                                                    |
| $\leq$ -30 dBc, typical | Resolution < 1 MHz                                                                                                    |
| $\leq$ -65 dBc, typical | Resolution $\geq$ 1 MHz                                                                                                    |
|                         |                                                                                                    |
| $\leq$ -65 dBc, typical |                                                                                                    |
|                         |                                                                                                    |
|                         |                                                                                                    |
|                         | $\begin{array}{r} -30 \text{ dBm to 0 dBm} \\ \hline 25 \text{ MHz} \\ \pm 800 \text{ Hz} \\ \hline 10 \text{ kHz} \\ \hline 0n / \text{ Off} \\ \leq -75 \text{ dBc} \\ \hline \text{Fixed Frequency / Sir} \\ \leq 1000 \text{ ms in 1* ms} \\ \leq 1000 \text{ ms in 1* ms} \\ \hline 50 \text{ kHz to 50 kHz in} \\ \hline -0.8 \text{ dBm } \pm 1 \text{ dB} \\ \hline \text{typical} \\ \pm 1 \text{ dB, ref. to} \\ \hline 1000 \text{ MHz} \\ < -97 \text{ dBc/Hz} \\ < -102 \text{ dBc/Hz} \\ \leq -25 \text{ dBc, typical} \\ \leq -25 \text{ dBc, typical} \\ \leq -35 \text{ dBc, typical} \\ \leq -30 \text{ dBc, typical} \\ \leq -65 \text{ dBc, typical} \\ \end{array}$ |

## USG-2030

| Frequency Range    | 2.0 GHz to 3.0 GHz                                  |                                   |  |
|--------------------|-----------------------------------------------------|-----------------------------------|--|
| Output Power       | -30 dBm to 0 dBm                                    | in 1 dB steps                     |  |
| Internal Reference | 25 MHz                                              | aging ±1 ppm at first year        |  |
| Frequency Accuracy | ± 2 kHz                                             | at 2 GHz, 0 dBm Output            |  |
| Resolution         | 10 kHz                                              |                                   |  |
| Output Control     | On / Off                                            |                                   |  |
| On / Off Isolation | ≤ -75 dBc                                           |                                   |  |
| Mode Control       | Fixed Frequency / Single Sweep / CW Sweep / Hopping |                                   |  |
| Step Dwell         | ≤ 1000 ms in 1* ms                                  | ≤ 1000 ms in 1* ms steps          |  |
| Frequency Offset   | -50 kHz to 50 kHz ir                                | -50 kHz to 50 kHz in 10 kHz steps |  |
|                    |                                                     |                                   |  |

## G≝INSTEK

| Amplitude Absolute<br>Accuracy                                       | 0 dBm ± 1 dB typical          | at 2500 MHz, 0 dBm Output                              |
|----------------------------------------------------------------------|-------------------------------|--------------------------------------------------------|
| Output Flatness                                                      | ± 1 dB, ref. to<br>2500MHz    | at 0 dBm Output                                        |
| Phase noise                                                          | < -93 dBc/Hz<br>< -100 dBc/Hz | 10 kHz offset @ 2.5 GHz<br>100 kHz offset @ 2.5 GHz    |
| 2nd Harmonics                                                        | $\leq$ -30 dBc, typical       | 0 dB Attenuation<br>2.0 GHz to 3.0 GHz,<br>fundamental |
| 3rd Harmonics                                                        | $\leq$ -45 dBc, typical       | 0 dB Attenuation<br>2.0 GHz to 3.0 GHz,<br>fundamental |
| Spurious related to                                                  | $\leq$ -30 dBc, typical       | Resolution < 1MHz                                      |
| Resolution settings<br>(Single Point Mode)                           | $\leq$ -65 dBc, typical       | Resolution $\geq$ 1MHz                                 |
| Spurious related to the<br>fundamental output<br>(Single Point Mode) | $\leq$ -65 dBc, typical       |                                                        |

### USG-3044

| Frequency Range    | 3.0 GHz to 4.4 GHz                                  |                                   |  |
|--------------------|-----------------------------------------------------|-----------------------------------|--|
| Output Power       | -30 dBm to 0 dBm                                    | in 1 dB steps                     |  |
| Internal Reference | 25 MHz                                              | aging ±1 ppm at first year        |  |
| Frequency Accuracy | ± 3 kHz                                             | at 3 GHz, 0 dBm Output            |  |
| Resolution         | 10 kHz                                              |                                   |  |
| Output Control     | On / Off                                            |                                   |  |
| On / Off Isolation | ≤-75 dBc                                            |                                   |  |
| Mode Control       | Fixed Frequency / Single Sweep / CW Sweep / Hopping |                                   |  |
| Step Dwell         | $\leq$ 1000 ms in 1* ms steps                       |                                   |  |
| Frequency Offset   | -50 kHz to 50 kHz in                                | -50 kHz to 50 kHz in 10 kHz steps |  |
| Amplitude Absolute | 1 dBm ± 1 dB typical                                | at 3300 MHz, 0 dBm Output         |  |
| Accuracy           |                                                     |                                   |  |
| Output Flatness    | $\pm$ 2 dB, ref. to                                 | at 0 dBm Output                   |  |
|                    | 3300MHz                                             |                                   |  |
| Phase noise        | < -88 dBc/Hz                                        | 10 kHz offset @ 3.7 GHz           |  |
|                    | < -94 dBc/Hz                                        | 100 kHz offset @ 3.7 GHz          |  |
| 2nd Harmonics      |                                                     | 0 dB Attenuation                  |  |
|                    | $\leq$ -25 dBc, typical                             | 3.0 GHz to 4.4 GHz,               |  |
|                    |                                                     | fundamental                       |  |
| 3rd Harmonics      |                                                     | 0 dB Attenuation                  |  |
|                    | $\leq$ -40 dBc, typical                             | 3.0 GHz to 4.4 GHz,               |  |
|                    |                                                     | fundamental                       |  |
|                    |                                                     |                                   |  |

## **GWINSTEK**

| Spurious related to     | $\leq$ -30 dBc, typical | Resolution < 1MHz      |  |
|-------------------------|-------------------------|------------------------|--|
| Resolution settings     | $\leq$ -65 dBc, typical | Resolution $\geq$ 1MHz |  |
| (Single Point Mode)     |                         |                        |  |
| Spurious related to the | $\leq$ -65 dBc, typical |                        |  |
| fundamental output      |                         |                        |  |
| (Single Point Mode)     |                         |                        |  |

\*: Minimum step depands on the computer being used. This min. step will be automatically adjusted by the PC software. 1ms is achieved on a faster system.

## **Common Specifications**

| Software for PC:         |                      |                             |
|--------------------------|----------------------|-----------------------------|
| a. Primary RF suppor     | rts operating system | : Windows 2000/XP/Vista/7/8 |
| b. Java USG Control      | Panel: Windows 200   | 0/XP/Vista/7/8 Linux/OS X   |
| Software for mobile devi | ce:                  |                             |
| For Android 4.0 and      | higher with OTG*     |                             |
| Interface                | USB 2.0              |                             |
| USB Connector Type       | Mini-B               |                             |
| Supply Voltage           | 5V                   | nominal                     |
| RF Connector Type        | N-type male          |                             |
| Impedance                | 50 ohm               | nominal                     |
| Output VSWR              | < 1.5:1              | Output level @ -30dBm       |
| Max. DC voltage          | +/-25VDC             |                             |
| connected to output      |                      |                             |
| Max. Reverse Power       | +30dBm               |                             |

\*Warning: Some Android devices with OTG support cannot run the USG app due to the OTG driver modifications by vendors.

## **USG** Dimensions

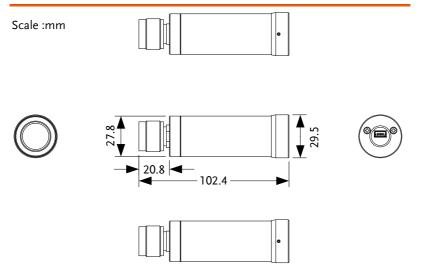

## Declaration of Conformity

#### We

#### GOOD WILL INSTRUMENT CO., LTD.

No. 7-1, Jhongsing Rd, Tucheng Dist., New Taipei City 236, Taiwan

#### GOOD WILL INSTRUMENT (SUZHOU) CO., LTD.

No. 69 Lushan Road, Suzhou New District Jiangsu, China.

declare that the below mentioned products

#### Type of Product: USB Signal Generator

**Model Number:** USG-LF44, USG-0103, USG-0818, USG-2030, USG-3044 are herewith confirmed to comply with the requirements set out in the Council Directive on the Approximation of the Laws of the Member States relating to Electromagnetic Compatibility (2004/108/EEC).

For the evaluation regarding the Electromagnetic Compatibility, the following standards were applied:

| 0 | EMC |
|---|-----|
|---|-----|

| EN 61326-1:<br>EN 61326-2-1:             | Electrical equipment for measurement, control and laboratory use EMC requirements (2006) |                                                           |
|------------------------------------------|------------------------------------------------------------------------------------------|-----------------------------------------------------------|
| Conducted and Radiat<br>EN 55011:2009+A1 | Radiated EmissionsElectrostatic Discharge9+A1:2010 Group 1 Class AEN 61000-4-2: 2009     |                                                           |
|                                          |                                                                                          | Radiated Immunity<br>EN 61000-4-3: 2006+A1: 2008+A2 :2010 |
|                                          |                                                                                          | Voltage Dip/ Interruption<br>EN 61000-4-11: 2004          |

# NDEX

| Accessories8                   |
|--------------------------------|
| Caution symbol2                |
| Cleaning the instrument        |
| Declaration of conformity      |
| Display diagram                |
| Android                        |
| Java10                         |
| Primary RF                     |
| Tracking generator15           |
| Disposal instructions4         |
| Disposal symbol2               |
| Environment                    |
| Safety instruction3            |
| FAQ                            |
| First time use instructions 16 |
| Front face9                    |
| Ground                         |
| Symbol2                        |
| List of features7              |
| Marketing                      |
| Contact                        |
| Model differences7             |
| NI Software                    |
| NI 488.2 software 20           |
| Operation                      |
| Signal Generator               |
| Power on/off                   |
| Safety instruction             |
| Primary RF                     |
| Installation                   |
| Rear face9                     |
| Service operation              |
| 1                              |

| About disassembly          | 3          |
|----------------------------|------------|
| Contact 4                  |            |
| Signal Generator           |            |
| Android setup 2            | 24         |
| Frequency 2                | 27         |
| Frequency offset 3         | 30         |
| Function mode 2            | 26         |
| Output3                    | 32         |
| PC setup 2                 | 23         |
| Power sweep 3              | 31         |
| Step size 2                | 28         |
| Time dwell 2               | <u>9</u>   |
| Specifications4            | 2          |
| Common 4                   | 46         |
| Dimensions 4               | ł7         |
| USG-0103 4                 | <b>1</b> 3 |
| USG-0818 4                 | 4          |
| USG-2030 4                 | 4          |
| USG-3044 4                 | 45         |
| USG-LF44 4                 | 12         |
| Tracking Generator         |            |
| normalizing 3              | 36         |
| operation3                 |            |
| Primary RF setup3          | 33         |
| Print results 4            | 40         |
| save results 3             | 39         |
| Setup                      |            |
| hardware                   |            |
| software                   | 34         |
| USB driver                 |            |
| Installation16, 1          | .8         |
| USG                        |            |
| Google Play installation 1 |            |
| Warning symbol             | 2          |